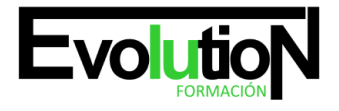

# **ADOBE PHOTOSHOP CS6**

**SKU:** EVOL-2640-VNO-A | **Categorías:** [ARTES GRÁFICAS, IMAGEN Y SONIDO,](https://formacion.cursosbonificadosevolution.es/categoria-curso/artes-graficas-imagen-y-sonido) [Creación, Diseño y Edición Digital](https://formacion.cursosbonificadosevolution.es/categoria-curso/artes-graficas-imagen-y-sonido/creacion-diseno-y-edicion-digital)

### **INFORMACIÓN DEL CURSO**

**Horas** [75](https://formacion.cursosbonificadosevolution.es/horas/75)

CURSO DE ESPECIALIZACIÓN

### **Adobe Photoshop CS6**

### **Objetivos**

- Aprender los principales conceptos de tratamiento digital de la imagen, desde su captura pasando por el retoque hasta su publicación en la web, o impresión en papel.
- Conocer los diferentes medios que ofrece photoshop para la edición digital de la imagen a la hora de crear composiciones con un acabado profesional.
- Organizar el espacio de trabajo para optimizar tanto el tiempo de realización como el área de trabajo y tener acceso a las herramientas más utilizadas en cada momento.
- Asimilar el manejo de las diferentes herramientas ofrecidas por photoshop para la realización de collages, fotomontajes, diseños digitales, retoque de fotografías….
- Expresar la creatividad mediante la utilización de las diferentes herramientas de trabajo y comandos para llevar a cabo proyectos profesionales de diseño.
- Posibilitar la publicación de trabajos ya sea en medios digitales o impresos.
- Ampliar el conocimiento del usuario sobre el programa en su versión cs6.
- Profundizar en el aprendizaje de las posibilidades que ofrece este programa de diseño líder, como la personalización del entorno, la gestión de bridge, el trabajo con capas, los efectos y estilos, las técnicas de retoque, los modos de color y calibrado, la animación o la optimización del programa, entre otros aspectos.

#### **Contenidos**

### **UD1. Introducción a Photoshop CS6.**

- 1.1. Photoshop CS6: Novedades.
- 1.2. Primeros pasos.
- 1.2.1. La interfaz de usuario y espacio de trabajo.

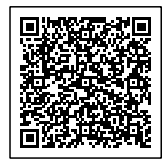

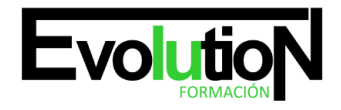

Telefono y whatsapp +34 630 06 65 14

- 1.2.2. Barra de Menús general.
- 1.2.3. Panel o Barra de Herramientas.
- 1.2.4. Barra de opciones.
- 1.2.5. Panel navegador y panel de información.
- 1.3. Atajos de teclado y menús.
- 1.3.1. Atajos de teclado.
- 1.3.2. Personalización de Menús.
- 1.4. Menús y Paneles Contextuales.
- 1.5. Panel Historia.
- 1.6. Gestor de ajustes preestablecidos.
- 1.7. Menú Ayuda.

### **UD2. Creación de un nuevo documento.**

- 2.1. Configuración de un nuevo documento.
- 2.2. Preferencias de Photoshop.
- 2.2.1. Preferencias Generales.
- 2.2.2. Preferencias de Interfaz.
- 2.2.3. Preferencias de Administración de archivo.
- 2.2.4. Preferencias de Rendimiento.
- 2.2.5. Preferencias de cursores.
- 2.2.6. Preferencias de Transparencia y Gama.
- 2.2.7. Preferencias de Unidades y Reglas.
- 2.2.8. Preferencias de Guías, Cuadrículas y Sectores.
- 2.2.9. Preferencias de Plugins.
- 2.2.10.Preferencias de Texto.

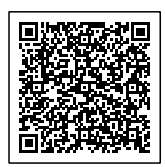

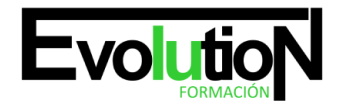

Telefono y whatsapp +34 630 06 65 14

- 2.2.11.Preferencias de 3D.
- 2.3. Reglas y cuadrícula.
- 2.3.1. La cuadrícula.
- 2.3.2. Las reglas.
- 2.4. Guías y guías inteligentes.
- 2.4.1. Guías.
- 2.5. La barra de estado y sus opciones.
- 2.6. Guardar Documentos.
- 2.7. Ajustar imágenes para monitor e impresora.
- 2.7.1. Resolución del monitor.
- 2.7.2. Imagen para impresora.
- 2.8. Adobe Bridge.

### **UD3. Características de la imagen.**

- 3.1. Resolución, tamaño y profundidad de bits.
- 3.1.1. Resolución y tamaño de la imagen.
- 3.1.2. Profundidad de bits.
- 3.2. Herramientas de Medición. Menú Análisis.
- 3.2.1. Herramienta Regla.
- 3.2.2. Herramienta Recuento.
- 3.3. Formatos de Archivo.
- 3.4. Histograma.

### **UD4. Manipulación de la imagen.**

4.1. Tamaño del lienzo y de la imagen.

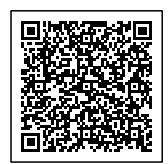

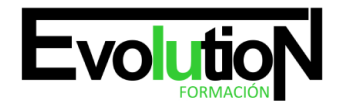

#### Telefono y whatsapp +34 630 06 65 14

- 4.1.1. Tamaño del lienzo.
- 4.1.2. Modificar el tamaño de la imagen en píxeles.
- 4.2. Duplicación de imágenes.
- 4.3. Transformación de Imágenes.
- 4.3.1. Escalar y rotar.
- 4.3.2. Sesgar, distorsionar y deformar.

### **UD5. Herramientas de selección.**

- 5.1. Tipos de Herramientas.
- 5.1.1. Herramientas de Selección Geométricas.
- 5.1.2. Herramientas de Selección de Lazo.
- 5.1.3. Herramienta Varita Mágica.
- 5.1.4. Herramienta Selección rápida.
- 5.1.5. Selección directa de los píxeles de una capa.
- 5.2. Operaciones con herramientas de selección.
- 5.2.1. Sumar Selecciones.
- 5.2.2. Restar Selecciones.
- 5.2.3. Intersección de selecciones.
- 5.3. Menú de Selección: Opciones.
- 5.3.1. Seleccionar Todo.
- 5.3.2. Deseleccionar y volver a seleccionar.
- 5.3.3. Invertir.
- 5.3.4. Otras opciones.
- 5.4. Perfeccionar Bordes.

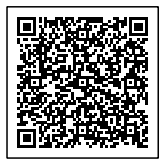

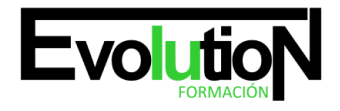

### Telefono y whatsapp +34 630 06 65 14

### **UD6. Herramientas de pintura.**

- 6.1. Introducción.
- 6.2. Pincel.
- 6.2.1. Forma de la punta del pincel.
- 6.2.2. Dinámica de forma.
- 6.2.3. Dispersión de Pincel.
- 6.2.4. Textura de pincel.
- 6.2.5. Pincel Doble.
- 6.2.6. Dinámica de Color.
- 6.2.7. Transferencia de pincel.
- 6.2.8. Pose del Pincel.
- 6.2.9. Otras opciones de pincel.
- 6.3. Cuentagotas.
- 6.4. Lápiz.
- 6.5. Sustitución de color.
- 6.6. Pincel de Historia.
- 6.7. Pincel Histórico.
- 6.8. Bote de Pintura.
- 6.9. Degradado.

### **UD7. Gestión de selecciones.**

- 7.1. Introducción.
- 7.2. Eliminar Halos.
- 7.3. Máscaras.
- 7.3.1. Crear Máscaras.

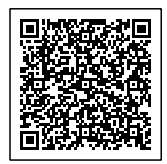

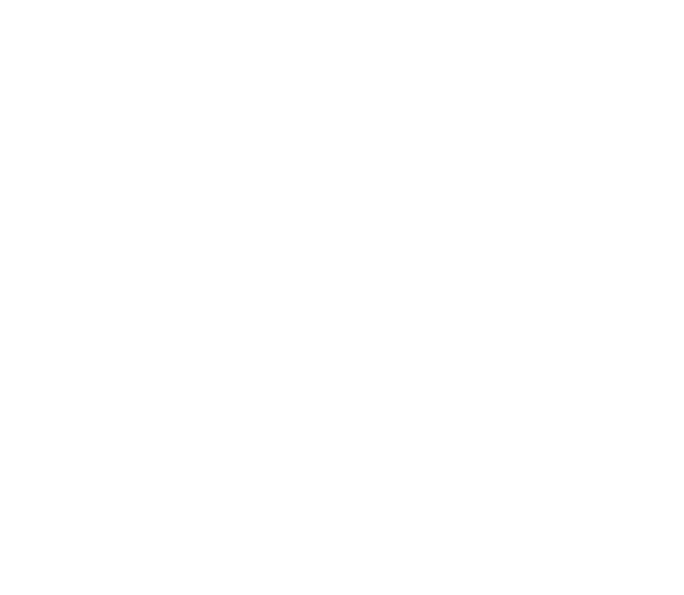

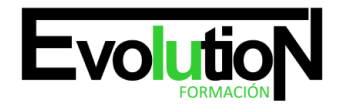

### Telefono y whatsapp +34 630 06 65 14

- 7.3.2. Crear selecciones a partir de Canales Alfa.
- 7.4. Máscara Rápida.

### **UD8. Las capas.**

- 8.1. Introducción.
- 8.2. Cómo crear capas.
- 8.3. Tipos de Capas.
- 8.3.1. Capa de Píxeles o Capa de Imagen.
- 8.3.2. Capa de tipo o Capa de Texto.
- 8.3.3. Capa de Ajuste.
- 8.3.4. Capa de Relleno.
- 8.3.5. Capa de Forma.
- 8.3.6. Objetos Inteligentes.
- 8.4. Trabajo con Capas.
- 8.4.1. Panel de capas.
- 8.5. Orden de Apilamiento.
- 8.5.1. Selección.
- 8.5.2. Orden de las capas.
- 8.6. Organizar Capas.
- 8.6.1. Reordenar Capas.
- 8.6.2. Grupos de Capas.
- 8.7. Duplicar Capas.
- 8.7.1. Crear capas a partir de una selección.
- 8.8. Combinar Capas.
- 8.8.1. Enlazar, alinear y distribuir capas.

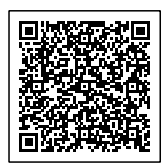

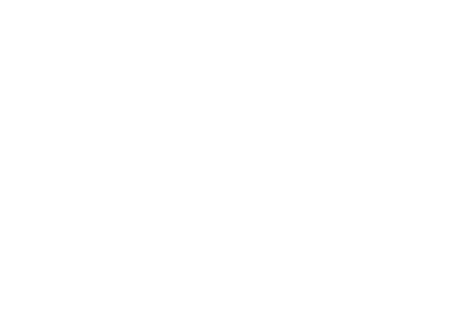

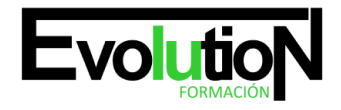

#### Telefono y whatsapp +34 630 06 65 14

- 8.9. Bloquear Capas.
- 8.10. Opciones de Fusión general de capas.
- 8.11. Otras opciones con capas.
- 8.11.1.Grupos de recorte.
- 8.11.2.Máscara de capa.
- 8.11.3.Máscara Vectorial.
- 8.11.4.Efectos y estilos de capa.
- 8.11.5.Operaciones de fusión de capas y canales.
- 8.11.6.Composición de capa.

### **UD9. Herramientas de texto.**

- 9.1. Introducción.
- 9.2. Introducir Texto o Cuadro de texto.
- 9.3. Texto horizontal y vertical.
- 9.4. Máscara de texto Horizontal y Vertical.
- 9.5. Ventana de carácter y párrafo.
- 9.6. Revisar Ortografía.
- 9.7. Deformar Texto.

### **UD10. Filtros.**

- UD11. Profundidad de color.
- 11.1. Profundidad de Color.
- 11.2. Modos y Gama de Color.
- 11.2.1. RGB.
- 11.2.2. CMYK.

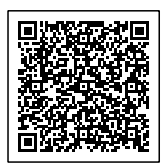

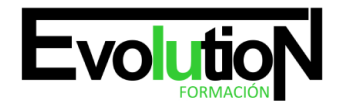

Telefono y whatsapp +34 630 06 65 14

11.2.3. HSB.

11.2.4. Lab.

- 11.2.5. Escala de Grises.
- 11.2.6. Modo Duotono.
- 11.2.7. Indexado.
- 11.2.8. Multicanal.

### **UD12. Retoque.**

### 12.1. De Retoque.

- 12.1.1. Herramientas de Tampón de Clonar y de Motivo.
- 12.1.2. Herramientas Pincel Corrector puntual, Pincel Correc¬tor, Parche y Pincel de ojos rojos.
- 12.1.3. Herramientas Desenfocar, Enfocar y Dedo.
- 12.1.4. Herramientas de Tono: Sobreexponer, Subexponer y Esponja.
- 12.2. De Transformación.
- 12.2.1. Transformación libre.
- 12.3. Ajustes de Imagen.
- 12.3.1. Histograma.
- 12.3.2. Brillo/Contraste.
- 12.3.3. Ajustar Niveles.
- 12.3.4. Color Automático.
- 12.3.5. Color Automático.
- 12.3.6. Ajustar Curvas.
- 12.3.7. Comando Sombras/Iluminación.
- 12.3.8. Ajustar el equilibrio de color.
- 12.3.9. Ajustar Tono/Saturación.

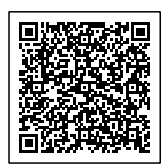

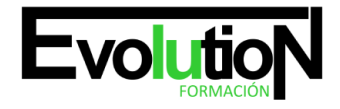

Telefono y whatsapp +34 630 06 65 14

- 12.3.10.Comando Reemplazar Color.
- 12.3.11.Corrección Selectiva.
- 12.3.12.Variaciones.
- 12.3.13.Igualar Color.
- 12.3.14.Filtro de Fotografía.
- 12.3.15.Otros comandos.

### **UD13. Tipos de canales.**

- 13.1. Tipos de Canales.
- 13.2. Cómo se trabaja con canales.

### **UD14. Introducción.**

- 14.1. Introducción.
- 14.2. Máscara de capa.
- 14.3. Máscara Vectorial.

### **UD15. Trazados y formas vectoriales.**

- 15.1. Trazados y formas vectoriales.
- 15.2. Panel de trazados.
- 15.3. Entender los trazados.
- 15.4. Características.
- 15.5. Transformar trazados.

### **UD16. Funcionamiento del panel de acciones.**

16.1. Funcionamiento del panel acciones.

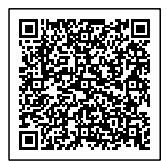

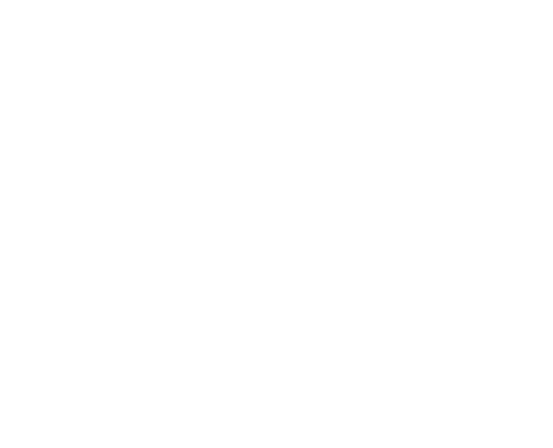

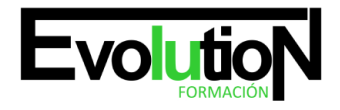

#### Telefono y whatsapp +34 630 06 65 14

- 16.2. Cómo crear una acción.
- 16.3. Deshacer acciones y rectificar.
- 16.3.1. Interrumpir una modificación.
- 16.3.2. Deshacer/Rehacer.
- 16.3.3. Pasos atrás o adelante.
- 16.3.4. Volver a la última versión.
- 16.3.5. El panel Historia.

### **UD17. Funciones de 3D.**

- 17.1. Funciones de 3D.
- 17.2. Crear Objeto 3D.
- 17.3. Interfaz 3D.
- 17.4. Elementos de los objetos 3D.
- 17.4.1. Materiales 3D.
- 17.4.2. Malla 3D.
- 17.4.3. Iluminación.
- 17.4.4. Entorno y Escena.
- 17.5. Trabajo con objetos 3D.
- 17.5.1. Rotar, Desplazar y Escalar.
- 17.6. Interpretar y Rasterizar.

### **UD18. Introducción al camera RAW.**

- 18.1. Introducción al camera RAW.
- 18.2. Interfaz de Camera RAW y Parámetros.

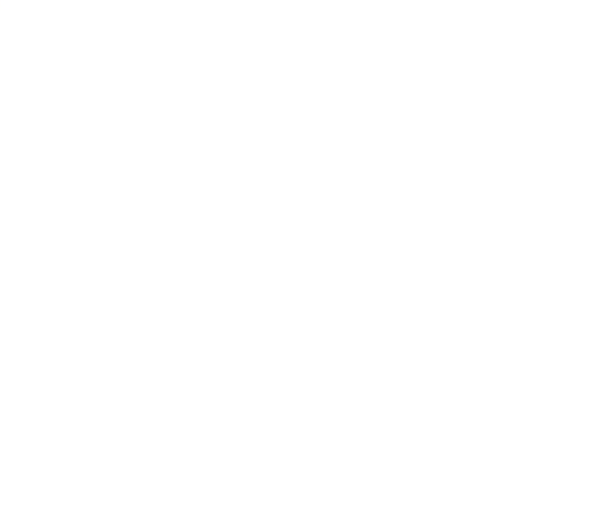

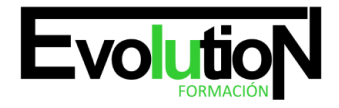

### Telefono y whatsapp +34 630 06 65 14

### **UD19. Novedades de Edición de video en CS6.**

- 19.1. Novedades de Edición de video en CS6.
- 19.2. Espacio de trabajo.
- 19.3. Insertar y ajustar video.
- 19.4. Edición de Video.
- 19.4.1. Modificar la duración de los videos.
- 19.4.2. Transiciones de Video.
- 19.4.3. Texto.
- 19.4.4. El sonido en el Vídeo.
- 19.4.5. Efectos y Filtros.
- 19.5. Interpretar el video.

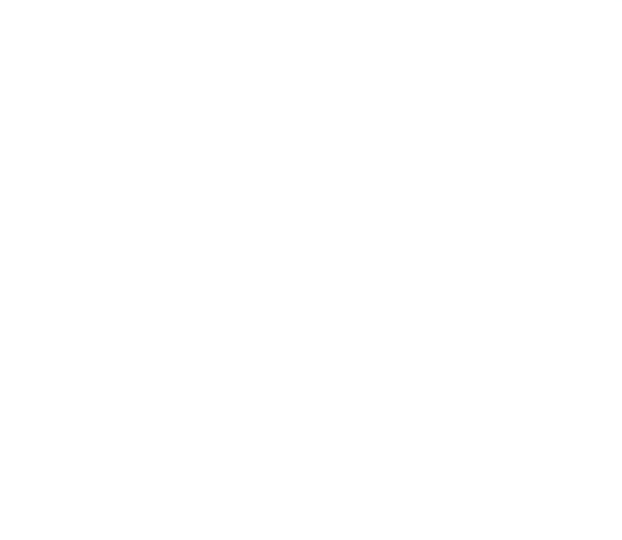

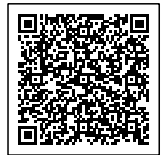